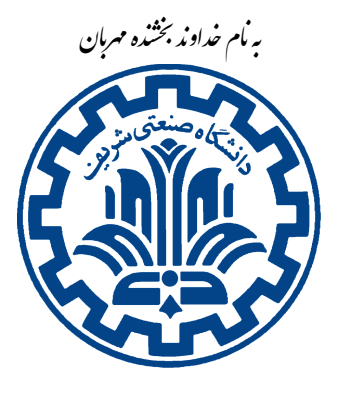

دانشگاه صنعتی شریف مدرس: مهدی خرازی

تمرين برنامه نويس*ي ص*فرم \* شبکههای رایانهای

دائشگده ی مهندی کامپیوتر زمتان ۱۳۹۷

## اهداف تمرين

- آشنایی با نحوهی کار گیت
- آشنایی با ارتباطات کارگزار\_کارخواه
	- آشنایی با Socket

## ١. مقدمه

در این تمرین شما ابتدا با نحوهی کار با سامانهی گیت آشنا می شوید. تمرین اصلی مربوط به برنامهنویسی سوکت ا میباشد. پس از انجام این تمرین شما باید یک Makefile برای تمرین خود ایجاد کنید و سپس تمرین خود را در سامانەي گېت بارگذارى نماييد.

مسپاس از تیم دستیاران آموزشی <mark>پای</mark>

'Socket Programming

## **٢ . راه اندازی مقدمات**

## **Gogs . ١ . ٢**

تمامی تمارین فردی و گروهی شما از طریق این سامانه دریافت می گردد. بنابراین شما نیازمند یک حساب کاربری هستید. تیم دستیاران تمرین برای شما مخازن خصوصی میسازند و اطلاعات آن را در اختیار شما قرار میدهند.

### **Git Config . ١ . ١ . ٢**

شما برای انجام همهی تمارین نیازمند استفاده از لینوکس هستید. بنابراین اگر از یک ماشین ویندوزی استفاده میکنید این عملیات را در یک ماشین مجازی انجام دهید. دستورهای زیر را در ترمینال ماشین لینوکسی خود اجرا کنید تا تنظیماتی که برای کامیتهای خود <sup>۲</sup> استفاده میکنید برقرار گردد.

git config --global user.name "Your Name" git config --global user.email "Your Email"

### **ssh-key . ٢ . ١ . ٢**

در این مرحله نیاز دارید که کلیدهای ssh خود را به منظور احراز هویت از درون ماشین مجازی خود تنظیم کنید. برای این کار دو دستور زیر را به ترتیب اجرا کنید :

ssh-keygen -N "" -f ~/.ssh/id\_rsa

cat ~/.ssh/id\_rsa.pub

دستور اول یک جفت کلید ssh برای شما تولید میکند. دستور دوم کلید عمومیتان را در ترمینال نمایش میدهد. شما میبایست به این سامانه ورود کرده و سپس از این قسمت کلید عمومی خود را به حساب خود اضافه کنید. کلید شما باید با عبارت rsa-ssh شروع شده باشد.

### **[R](https://tarasht.ce.sharif.ir/)epos . ٣ . ١ . ٢**

برای دسترسی به پروندههای مورد نیاز هر تمرین درس، یک مخزن عمومی ساخته شده است. این مخزن از آدرس زیر در دسترس است:

git@tarasht.ce.sharif.ir:ce443-972-students/ce443-972-handouts.git

همهی پروندههای مورد نیاز شما در پوشهی مربوط به تمرین است. برای دریافت این مخزن میتوانید از دستورات زیر استفاده کنید: برای اتصال به مخازنی که از قبل برای شما به صورت خصوصی تعریف شده کافی است به مسیر دلخواه (در این مستند فرض کرده ایم در مسیر/code/ ~مخزن های گیت را بارگیری مͬ کنید) خود رفته و دستورات زیر را اجرا کنید:

git clone PERSONAL-REPO-URL

که URL-REPO-PERSONAL ساختاری شبیه به:

git@tarasht.ce.sharif.ir:ce443-972-students/ce443-972-"student-id".git خواهد داشت.

**٣ . برنامه نویسͬ سوکت**

**٣ . ١ . مقدمه**

همان طور که در درس میخوانید، برای انتقال دادهها میتوانیم از واسط برنامهنویسی سوکت استفاده کنیم. در این تمرین، هدف این است که شما با برنامهنویسی سوکت آشنا شوید و یک ارتباط ساده برقرار کنید.

# **٣ . ٢ . توضیح تمرین**

به صورت ساده، شما باید کد همتاهایی ۳ را بزنید که هر کدام قابلیت این را داشته باشند که به دیگری وصل شوند و به یکدیگر پیام ارسال نمایند. هر همتا، در واقع یک پردازه در سامانه است که هنگام اجرا، درگاهی<sup>۴</sup> که قرار است روی آن گوش کند را دریافت میکند. در [ص](#page-2-0)ورتی که همتایی به شما متصل شد، دیگر نیازی نیست روی این درگاه گوش کنید و منتظر ارتبا[ط](#page-2-1)های بعدی باشید و تنها کافیست با این همتا ارتباط برقرار کنید. پس به طور کلی رفتار برنامه ی شما اینگونه است:

ابتدا با دستور

./start *PORT* 

 $\mathbf{r}_{\text{peer}}$ <sup>۴</sup>port

<span id="page-2-1"></span><span id="page-2-0"></span>٣

برنامه شما شروع به اجرا مͬ کند و روی درگاه وارد شده گوش مͬ کند. *نکته:* عدد وارد شده بزرگتر از ١٠٠٠٠ است، پس نیازی نیست نگران اشغال درگاه های رزرو شده باشید. هنگامی که پردازه دیگری به شما متصل شد، باید عبارت

### connected to  $PORT$

را در هر دو طرف اتصال چاپ کنید که هر کدام، شمارهی درگاهی که سر دیگر سوکت آنها به آن متصل شده را چاپ مے کنند.

همچنین در صورتͬ که در خط فرمان دستور

#### connect *PORT*

وارد شد، باید از طریق ارتباط سوکت به این پردازه با پورت مبداء خودتان بهعلاوه ی یک، وصل شوید. بنابراین سر دیگر ارتباط شما را با یک عدد بیشتر می بیند. در صورتی که به همتای دیگر متصل شدید، با دستور

#### exit

ارتباط خود را با سر دیگر قطع کنید. و دوباره طرفین روی درگاهی که گوش میکردند، منتظر می مانند. هنگام که دستور

### send *Message*

را دیدید، برای همتایی که به آن متصل هستید، پیامی که به جای قسمت Message آمده را به ترتیب کاراکتر از چپ به راست ارسال کنید و چیز بیشتر یا کمتری ارسال نکنید. سپس در طرف دیگر این پیام را اینگونه چاپ کنید: recv *Message*

تنها هنگامͬ که دستور

listen

در ترمینال شما وارد شد، دستور

accept

را اجرا کنید و آنقدر منتظر بمانید که همتای دیگری به شما متصل شود. سپس دوباره منتظر دستورات ترمینال شوید. تنها هنگامͬ که دستور recv در ترمینال شما وارد شد و سوکت شما در حال اتصال بود، دستور

recv

را اجرا کنید و به حالت blocking بروید تا مادامی که بستهای از طرف مقابل برای شما بیاید و پس از آن دوباره به منتظر دستورات بعدی ترمینال باشید. دقت کنید که شما باید دستور recv را در کد خود داشته باشید. *نکته:* اگر در ارتباطͬ قرار داشتید، با دیدن دستور connect یا اگر متصل نبودید با دیدن دستور exit و send پیام

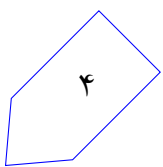

را چاپ کنید.

*نکته:* دقت کنید که با دو ساده سازی مربوط به دستور listen و recv دیͽر شما نیاز به برنامه نویسͬ -multi thread نخواهید داشت. اگر از برنامه نویسͬ thread-multi استفاده مͬ کنید، دستورات listen و recv را در دو همتا نادیده بگیرید و توجه کنید که داوری به صورت single-thread انجام میشود و لازم نیست پیچیدگی زیادی در کد خود داشته باشید.

ن*کته:* تضمین میشود اندازهی پیامها کوچک است و نیازی به استفاده از چند بار دستور recv نیست.

# **٣ . ٣ . نکات پیاده سازی**

برای پیاده سازی مͬ توانید از دو زبان ++c و java استفاده کنید. استفاده از ابزار telnet یا nc مͬ تواند برای آزمون برنامه به شما کمک کند.

آموزش بسیار خوبی برای زبان ++c در مورد socket وجود دارد با نام beejs که در وب گاه درس موجود است. خواندن بخشی از آن شما را برای تمام قسمتهای این تمرین آماده میکند.

کار با زبان java راحتتر است و پیچیدگیهای کم تری دارد، ولی فراموش نکنید که واسط برنامهنویسی سوکت برای ارتباط با سامانه عامل طراحͬ شده و سامانه های لینوکسͬ با زبان C توسعه پیدا کرده و به همین دلیل برنامه های سی ارتباط بهتری با سامانه دارند، اگرچه پیچیدگیهای بیشتری هم دارند.

در هر صورت، چه با زبان java و چه با زبان ++c پرونده ی شما قابلیت این را داشته باشد که با دستور make کامپایل شده و سپس با دستوراتͬ که پیش تر گفته شد، اجرا شود در غیر اینصورت شما هیچ نمره ای از این تمرین نخواهید گرفت!

make ابزاری است که به صورت خودکار برنامه های اجرایی و کتابخانهها را از کد منبع تولید میکند و این کار را به کمک خواندن پروندهي Makefile انجام ميدهد. Makefile تعيين ميکند که چگونه به برنامه هدف دسترسي پیدا کند. به این صورت که فهرست تمامی وابستگیها<sup>ه</sup> را در آن قرار میدهید و make با پیمایش آنها برنامه اجرایی شما را تولید مͬ کند. متاسفانه make ساختار بسیار پیچیده ای دارد که اگر به صورت درست از آن ها استفاده نکنید برا[ی](#page-4-0) فهم آنها دچار مشکل خواهید شد. برای یادگیری make میتوانید اینجا و اینجا را مشاهده کنید. همچنین مستندسازی رسمی GNU هم از اینجا قابل دسترس است که مسلماً حجم بیشتری دارد.

# **۴ . تحویل دادنͬ ها**

برای این تمرین نیاز است یک پرونده شامل کد تمرین و یک پروندهی Makefile ارسال نمایید. به ازای هر تمرین در مخزن شخصي خود یک پوشه با حروف بزرگ و با شمارهي تمرین بسازید، سوالات تمرین را پاسخ داده و همهي پروندههای لازم را با همان نامی که در مستند تمرین ذکر شده است جهت نمره دهی با دستورهای زیر ارسال کنید:

<span id="page-4-0"></span><sup>۵</sup>dependency

git status

git add PAO

git commit  $-m$  "Finished PAO"

 $\mathop{{\tt git}}$  push origin master

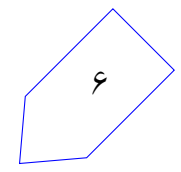